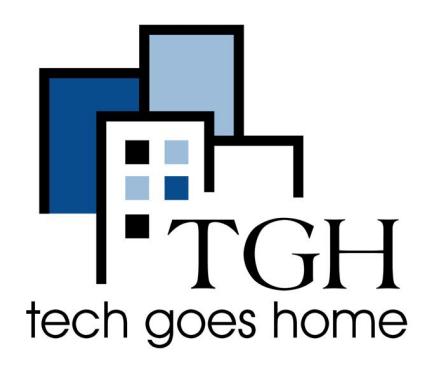

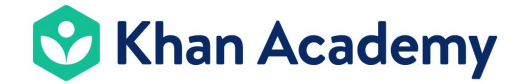

<https://www.khanacademy.org/>

## **Taking a course at Khan Academy**

**Khan Academy provides free videos, practice questions, and more for students K-12. The courses include math, history, physics, and so on.**

## **Instructions**

1. Open your internet browser (i.e. Chrome, Internet Explorer, Safari, etc.) and browse to [www.khanacademy.org](http://www.khanacademy.org)

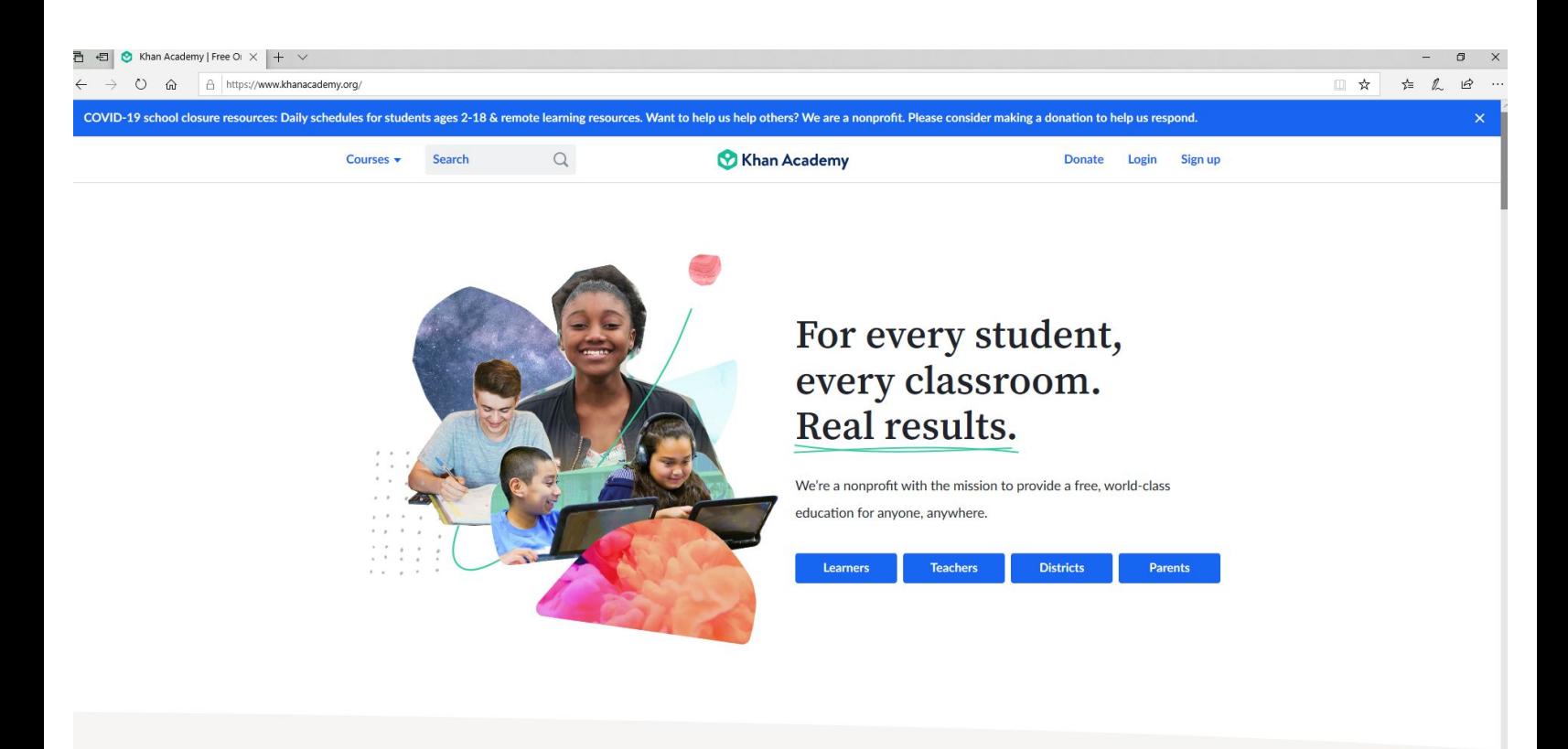

2. Search for a subject or browse via the courses options. Choose a course. For this example, we will choose 7th grade math.

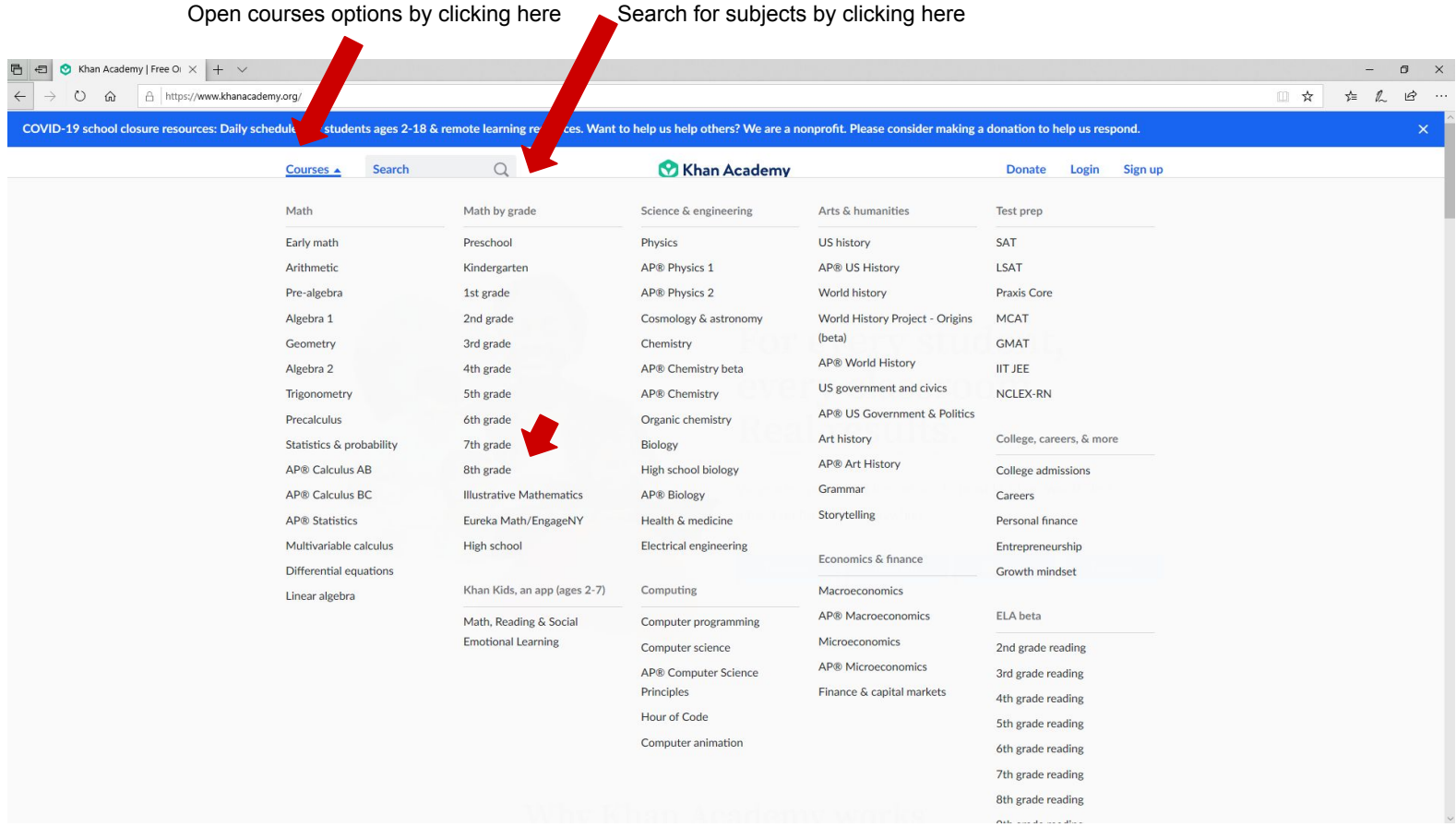

3. Choose one of the subjects. For this example, we'll choose "Negative numbers: addition and subtraction"

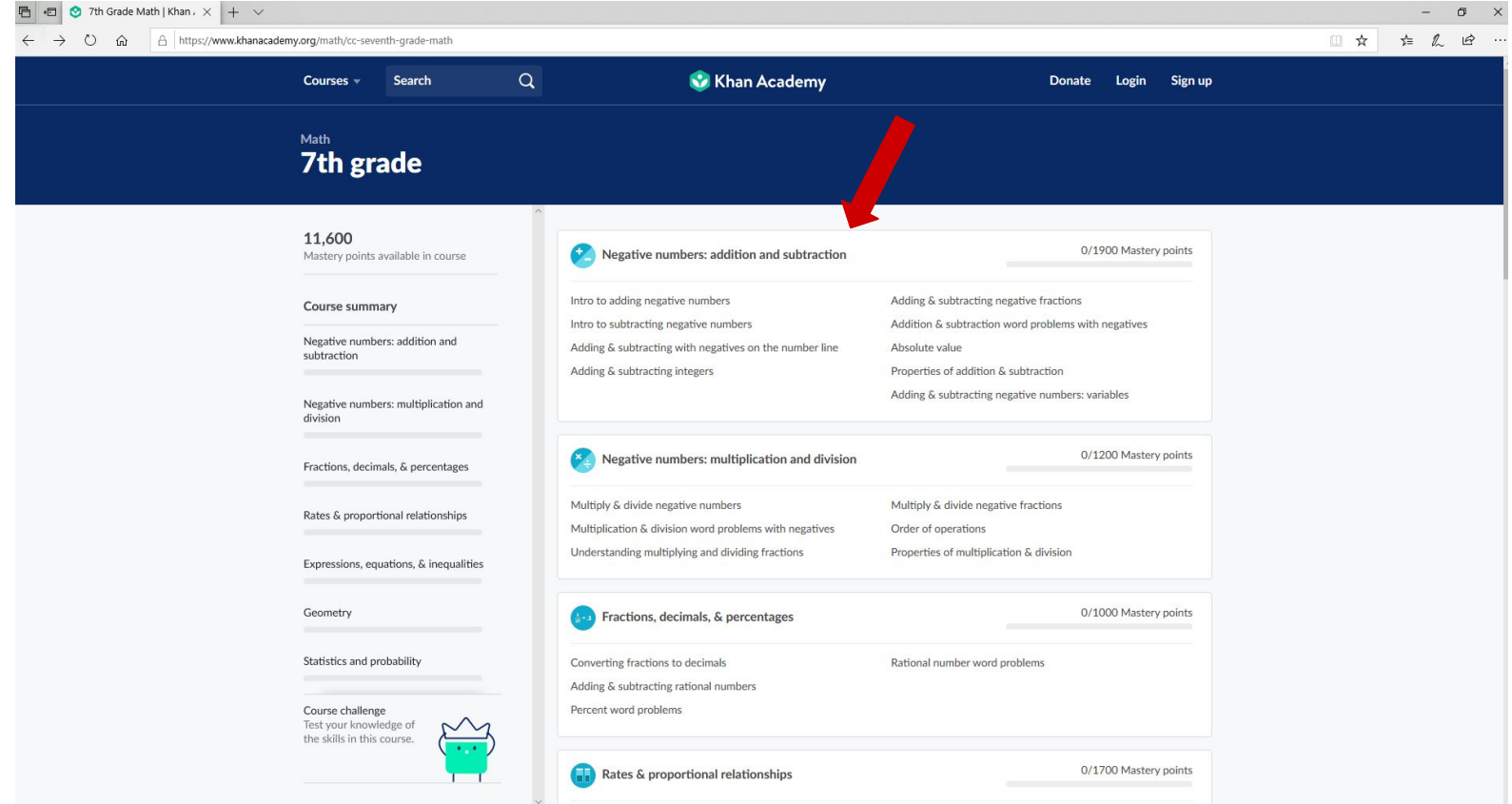

2. Begin the subject by clicking the first lesson. For this example, we'll choose intro to adding negative numbers. This will take you to a video, which will explain the lesson. Use the menu on the left hand side to continue through the lesson.

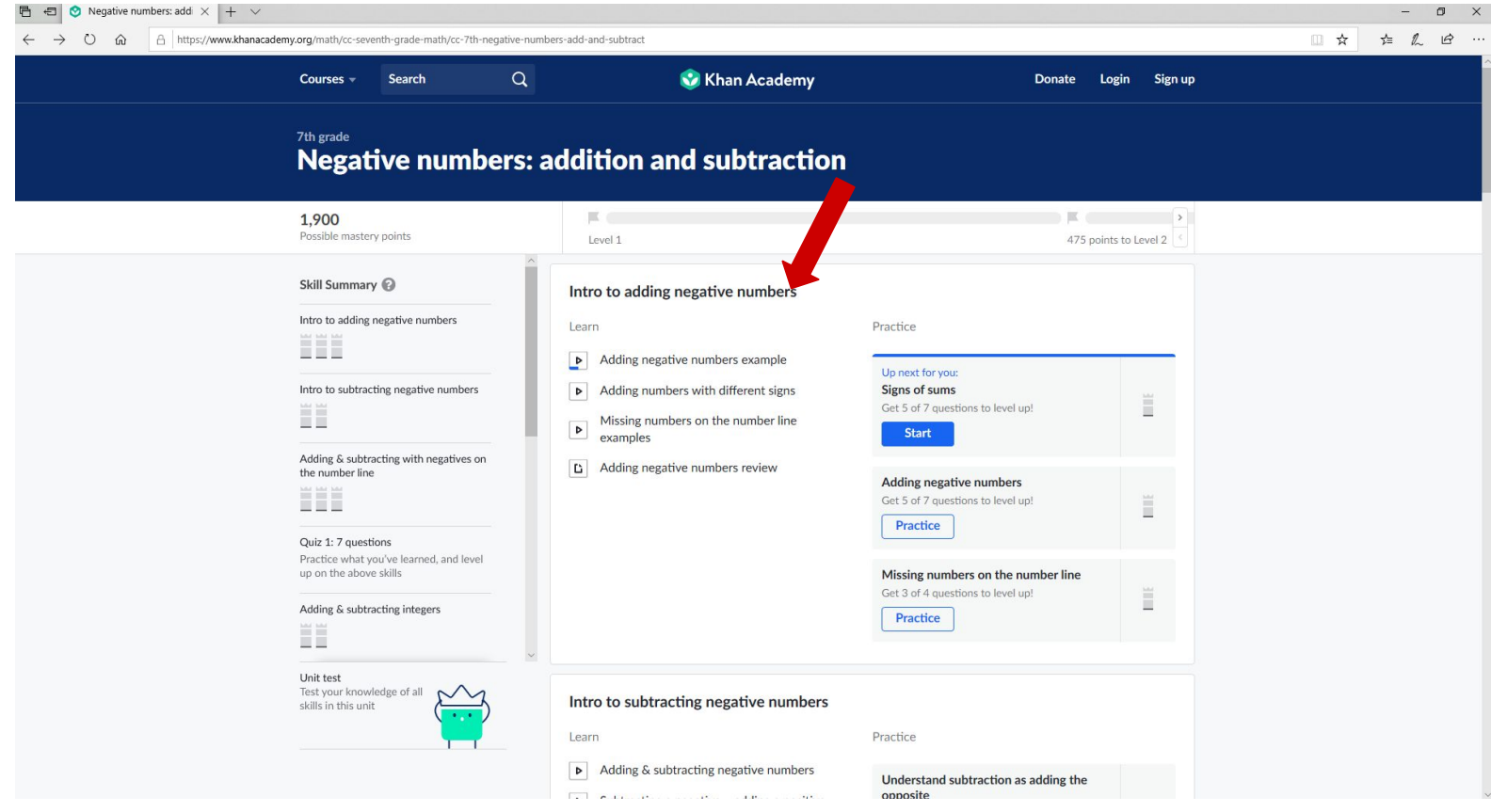

![](_page_2_Picture_17.jpeg)

3. Congratulations, now you are learning! You can repeat the process above to choose and take any lesson you would like.

4. If you would like to save your progress, then you will need to sign up for an account. This can be found in the top right corner at all times.

![](_page_3_Picture_14.jpeg)

5. You can sign up as either a learner or a parent. If you are a student, the easiest way to sign up is to ask your parent or guardian to sign up. You can sign up using Google, Facebook, or with an email.

![](_page_4_Picture_1.jpeg)

6. If you choose email, please follow the prompts and enter your email, name, and choose a password.

![](_page_4_Picture_40.jpeg)

7. After you've created your account, you will be able to add a profile for a child / children. Please follow the prompts and enter the required information to create an account for a child / children. Your child will then be able to log in with these details.

![](_page_5_Picture_1.jpeg)

8. Now, when you select your child's account you / they will be able to see their progress and resume their work. You are all set up and ready to go!

![](_page_6_Picture_1.jpeg)